## *The attorney created a CJA-21 (or CJA-31 or CJA-24) for me but the system will not allow me to enter any time.*

The attorney did not assign the evoucher to you. You can confirm that this is the problem by opening the evoucher and looking in the dark blue column on the left. If it has "[Read Only]," then you know that the attorney did not set it up for you to enter the time.

Unfortunately, there isn't any way to fix this—the attorney must delete this evoucher and create a new one assigning it to you.

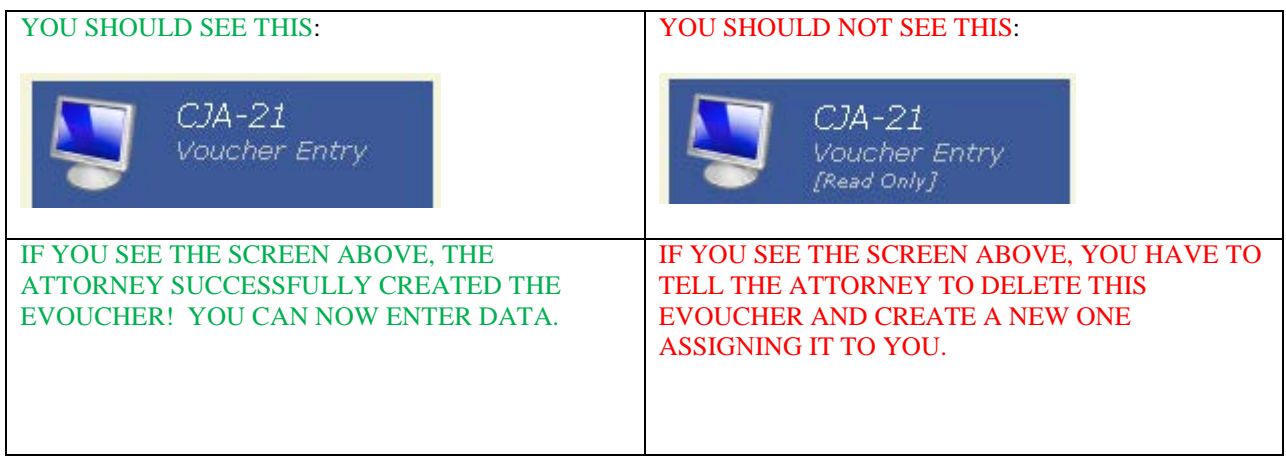